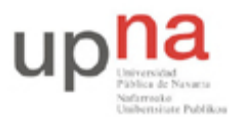

# **Práctica 11 – Enrutamiento con RIP en un escenario heterogéneo de equipos Cisco y Linux**

## *1- Objetivos*

En esta práctica vamos a ver cómo configurar el protocolo de enrutamiento RIP (RIP versión 1 y versión 2) en equipos linux mediante el software gated.

## *2- Material*

- $3 PCs$
- Concentrador Ethernet
- Concentrador Ethernet compartido
- Cables categoría 5
- Router Cisco

## *3- Avisos generales*

En los ordenadores dispuestos para la realización de estas prácticas (PC A, B y C) se ha creado una cuenta de nombre lpr y password telemat. Esta cuenta tiene permisos para ejecutar mediante el comando sudo ciertos comandos restringidos normalmente al superusuario. Igualmente se le han otorgado permisos para modificar el contenido de ciertos ficheros del sistema necesarios para la realización de la práctica. Para más detalle diríjanse a la documentación sobre los armarios.

Si quieren conservar cualquier fichero entre sesiones guárdenlo en un disquete o un pendrive, dado que no se asegura que los ficheros creados o modificados durante una sesión de prácticas se mantengan para la siguiente.

Disponen de todos los privilegios en los routers Cisco, es decir, como si fueran el superusuario de un sistema UNIX. En general no tengan miedo de explorar los comandos disponibles en el Cisco IOS, sin embargo, tengan cuidado de no realizar cambios que lo inutilicen. Tengan cuidado con comandos que borren ficheros o sistemas de ficheros. También tengan especial cuidado cuando copien ficheros en la flash dado que puede haber un momento en que el router les pregunte si antes de copiar el fichero desean borrar la flash. **Nunca le digan que sí a que borre la flash** dado que en ella se encuentra el sistema operativo. Si por error proceden a borrar la flash no reinicien ni apaguen el router y avisen al profesor de prácticas. Serán capaces de recuperar este tipo de accidentes cuando aprendan cómo transferir al router ficheros desde un servidor de TFTP.

Al empezar a trabajar con un router tengan cuidado con la configuración que pueda tener grabada y eliminen lo que no necesiten. Antes de abandonar el laboratorio borren de la configuración del arranque sus modificaciones. Para evitar problemas con configuraciones de los routers en sesiones anteriores de prácticas lo primero que deben hacer cuando enciendan el router es borrar el fichero de configuración que carga en el arranque, es decir, en modo privilegiado:

```
Router# erase startup-config
```
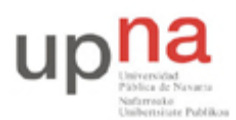

Campus de Arrosadía *Arrosadiko Campusa* 31006 Pamplona - *Iruñea Tfno. 948 169113, Fax. 948 168924 Email: ayc@unavarra.es*

Una vez hecho ésto reinicien el router (comando reload). Al terminar de arrancar y no encontrar el fichero de configuración el sistema ejecuta un script (setup) para realizar una primera configuración del router. Salgan del script indicando que no quieren configurar nada. Con eso ya tendrán una configuración en curso limpia (running-config). Guárdenla como el nuevo fichero de configuración de arranque:

Router# copy running-config startup-config

Recuerden: **Nunca le digan que sí a que borre la flash** dado que en ella se encuentra el sistema operativo.

### *4- Configurando RIPv1*

Vamos a configurar el PC A como un router que corre un proceso de RIP. El programa típico en los UNIX se llama routed, otro más flexible gated será el que emplearemos en esta práctica. Para configurarlo creen en el home de prácticas de su PC A un fichero con nombre gated.conf. Será el fichero de configuración que gated cargará cuando lo ejecutemos. Consulten el manual del programa y vean cómo configurar su fichero gated.conf en:

http://docs.hp.com/en/B2355-90110/ch09s03.html

Tendrán que ejecutarlo con el comando sudo, ya que accede a la tabla de rutas y se necesitan permisos de root para ello. Además no debe quedarse como demonio sino mantenerse en el terminal y así poder ver los paquetes de RIP que van recibiendo.

sudo gated -N -t -f gated.conf

Nunca cierren el terminal en el que está corriendo gated, cuando deseen terminarlo, abran otro terminal y utilicen el comando gdc:

sudo gdc term #Termina gated También le será de utilidad: sudo gdc reconfig #Recarga el fichero de configuración sin terminar gated

Este segundo terminal, le permitirá, además, observar los cambios que se van produciendo en la tabla de rutas del PC A, mientras en el otro sigue corriendo gated.

- Dispongan una topología como la de la figura 1. En la LAN1 empleen el espacio de direcciones 192.168.1.0/24. En la LAN2 empleen 192.168.2.0/24 y en la LAN3 192.168.3.0/24
- Asignen dirección IP a los interfaces de PC A(gated) y a PC B' y configuren el router por defecto de PC B' (debería ser el interfaz de PC A(gated) en su LAN)
- Hagan lo mismo con router3 y PC C en la otra LAN extremo.
- Configuren PC B para que tenga dirección IP de la LAN 3 y el router por defecto que quieran (PC A (gated) o router3).

*Nota: Empleen alternativamente el mismo interfaz de PC B para conectarlo en la LAN 3 o en la LAN 2, reconfigurándolo en cada LAN adecuadamente, así como su puerta de enlace. Empiecen configurándolo y conectándolo en la LAN 2.*

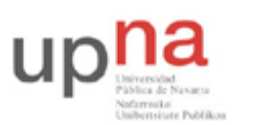

Campus de Arrosadía *Arrosadiko Campusa* 31006 Pamplona - *Iruñea Tfno. 948 169113, Fax. 948 168924 Email: ayc@unavarra.es*

 Ahora, si intentan enviar un paquete IP desde PC B' a PC C o viceversa verán que no funciona. Deben tener solo rutas a las redes a las que cada uno está conectado. No las modifiquen.

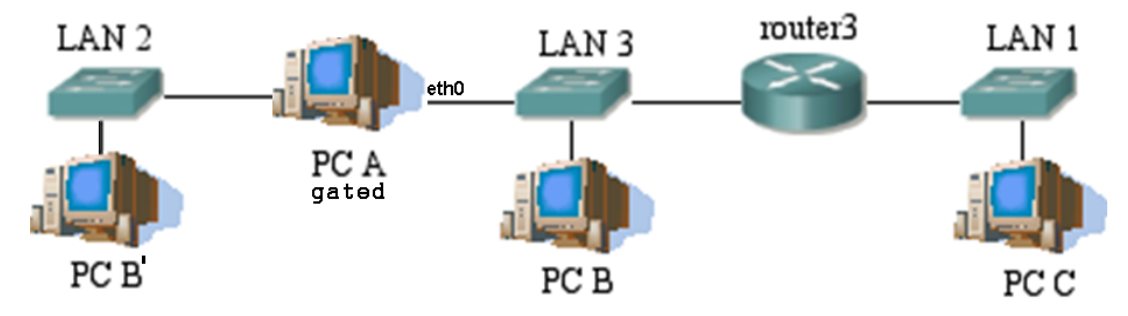

Figura 1.- Topología con 3 redes

### **A- Activando el proceso de RIP**

Como paso previo vamos a desactivar el mecanismo llamado split horizon que evita las cuentas a infinito en ciertas situaciones. Lo vamos a desactivar para ver primero el caso más simple de RIP. Se puede activar/desactivar en cada interfaz de forma independiente. Simultáneamente y en *negrita cursiva* se muestra la configuración correspondiente de gated.

*Nota: Configuren primero PC A(gated). Se indican los comandos de Cisco para que vean la correspondencia con las opciones de gated y de esta manera dispongan de las indicaciones necesarias para la configuración de un proceso de RIP en un router Cisco.*

*Configuración de un proceso de RIP en PC A(gated)*

En el modo configuración de cada interfaz Ethernet de router3 ejecuten el comando:

Router(config-if)# no ip split-horizon

 En el modo global de configuración de router3, entren en el modo de configuración de RIP: Router(config)# router rip

#### *rip yes*

Este comando también ha activado un proceso de RIP. Ahora, debemos decirle en qué redes (classful) queremos que emplee RIP. Para ello, se especifican con el siguiente comando:

Router(config-router)# network direcciondelared

#### *interface <interfaz> version 1*

- Ejecuten ese comando para la red 192.168.3.0 (router3), para la interfaz *eth0* en gated.
- Así gated.conf quedaría:

```
rip yes {
      interface eth0 version 1;
};
```
No se olviden de activar el reenvío de paquetes en PC A.

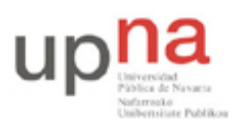

Campus de Arrosadía *Arrosadiko Campusa* 31006 Pamplona - *Iruñea Tfno. 948 169113, Fax. 948 168924 Email: ayc@unavarra.es*

 Coloquen un tcpdump en PC B, podrán ver los paquetes de RIP que envía PC A(gated). ¿Cada cuánto tiempo lo envía? Verán que sólo anuncia la red por la interfaz que hemos habilitado RIP. ¿Manda algo a la otra red a la que está conectado? ¿A qué dirección IP manda los paquetes? ¿Qué protocolo de transporte emplea? ¿Y qué puertos? Si queremos que anuncie también la otra red *¿Qué modificación sería necesario realizar en gated.conf?*

### *Configuración de un proceso de RIP en un router Cisco*

- Activen ahora un proceso de RIP en el router3. Configúrenlo para las dos redes a las que está conectado.
- Vean los paquetes de RIP de los dos routers ahora en la LAN3 y de cada uno de ellos en la LAN1 y la LAN2
- Vean cómo cambian las tablas de rutas de cada uno. Verán en cada uno la ruta indirecta a la red que está sólo conectada al otro router. A las redes directamente conectadas les asigna una métrica de 0 (aunque en los paquetes de RIP ponga 1) y a las que están a un router de distancia una métrica de 1 (y en los paquetes de RIP verá que envía las rutas con métrica 2). ¿Cómo marca gated las rutas que ha aprendido con RIP?
- Vean que cada ruta aprendida con RIP tiene además un contador de tiempo que indica el tiempo que ha transcurrido desde la última vez que se recibió una actualización que anunciaba esta ruta.
- Prueben ahora a hacer ping entre PC B' y PC C.

### **B- Reaccionando a la desconexión de redes**

- Desactiven ahora uno de los routers del conmutador de la LAN3. Por ejemplo desconecten el router router3 del conmutador.
- Observe el comportamiento de router PC A(gated) y compárelo con lo que ha aprendido en la práctica 9.
- Reconecten el cable y vean cómo se propaga la información de que esa red vuelve a estar accesible.

### **D- Split-Horizon**

Este mecanismo viene activado por defecto y evita que se produzcan ciclos en ciertas topologías. Lo que se hace es, en la tabla de rutas que se envía por un interfaz no enviar las rutas a todas las redes a las que el router llega por ese interfaz. Veamos un ejemplo.

Reactiven *split-horizon* en el interfaz de router3 conectado a la LAN3

A partir de ahí verán que los paquetes que por ejemplo envía router3 a esa red no incluyen la ruta a la LAN3 ni a la LAN2. Dado que para alcanzar esas redes router3 envía los paquetes por ese interfaz, por lo tanto, ha aprendido las rutas hacia dichas redes por él, es lógico pensar que los routers que estén en la LAN3 no necesiten que router3 les comunique de nuevo esa información.

Checkpoint 11.1: Muestren al profesor de prácticas que saben configurar RIP en gated y que entienden cómo funciona.

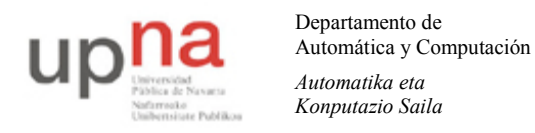

Campus de Arrosadía *Arrosadiko Campusa* 31006 Pamplona - *Iruñea Tfno. 948 169113, Fax. 948 168924 Email: ayc@unavarra.es*

### *5. Conectándose a la red del Laboratorio*

Desconecten la topología anterior. Si no han grabado en ningún momento la configuración reinicien el router, si la han guardado borren el fichero de configuración del arranque y reinicien el router para tener una configuración limpia. Terminen gated en PC A con gdc term y observen cómo ha quedado su tabla de rutas.

Creen la disposición física de la figura 2.

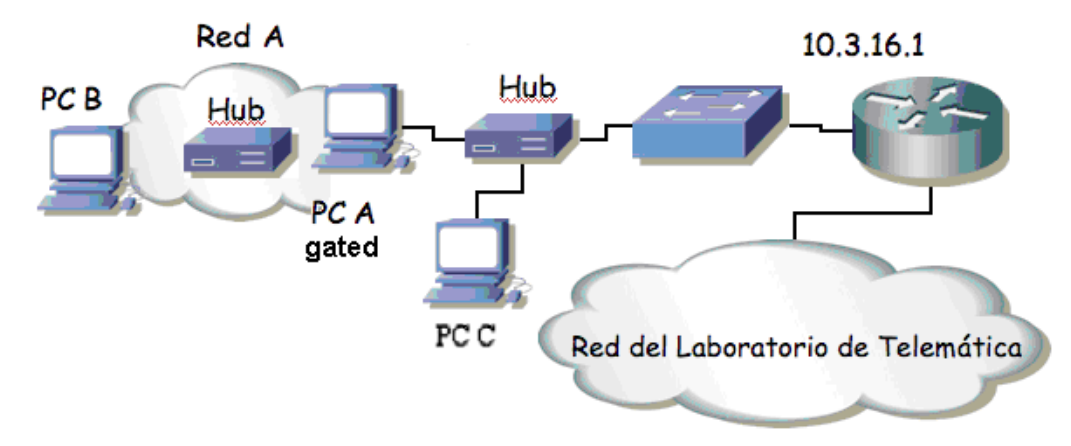

Figura 2.- Router a la red del laboratorio

- Asignen al interfaz del router(PCA-gated) conectado a la red externa la dirección 10.3.17.armario/20. En la red interna empleen la red 10.3.48+armario.0/24.
- Configuren en PC B a PC A(gated) como router por defecto. ¿Pueden hacer ping al router de acceso (10.3.16.1) desde su router(PCA-gated)? Si no pueden han configurado algo mal. ¿Pueden hacer ping desde el PC B a 10.1.1.193? ¿Por qué?
- Configuren PC C con la dirección IP 10.3.17.16+armario
- Pongan un tcpdump en PC C y vean que el router de acceso está enviando paquetes de RIP. ¿Qué rutas está anunciando?
- Configure gated para que anuncie la Red A de forma que el router del laboratorio la incluya en su tabla de rutas. ¿Qué tendrá que hacer? Conéctese al router del laboratorio y verifique su tabla de rutas.
- Vean desde PC C cómo son los paquetes de RIP que envía PC A(gated) y verifiquen que está anunciando su red interna (la red en la que está PC B).
- Prueben ahora a hacer ping a 10.1.1.193. ¿Funciona? ¿Por qué?

A medida que sus compañeros vayan activando RIP en sus PC A(gated) conectados a ese conmutador deberían ver cómo la tabla de rutas de su router(PCA-gated) se pobla con las rutas a sus respectivas redes internas. Comprueben que pueden hacer ping al host PC B de alguno de sus compañeros.

Checkpoint 11.2: Muestren al profesor de prácticas que les funciona y expliquen cómo y por qué.

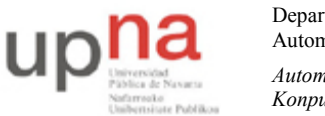

Campus de Arrosadía *Arrosadiko Campusa* 31006 Pamplona - *Iruñea Tfno. 948 169113, Fax. 948 168924 Email: ayc@unavarra.es*

### *6- Nueva topología conectada al laboratorio*

A continuación creen la topología de la figura 3, la cual está conectada a la red del laboratorio.

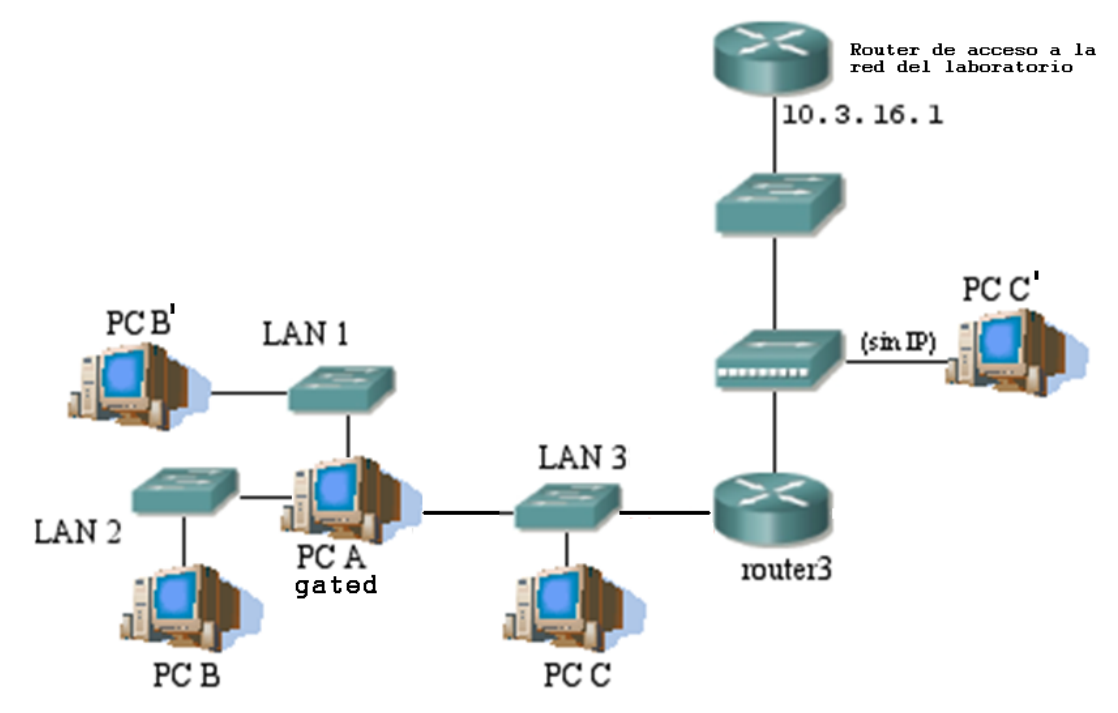

Figura 3.- Topología conectada al laboratorio

- Asignen al router router3 la IP 10.3.17.armario/20 en el interfaz conectado al conmutador a través del hub.
- Conecten un interfaz de PC C' al hub pero sin dirección IP. Pongan un tcpdump en el PC C' para ver los paquetes del proceso de enrutamiento que circulan por el hub
- Creen las subredes dentro de la red 10.3.48+armario.0/24. En la LAN 1 se deben poder conectar al menos 20 máquinas y en la LAN2 al menos 40. Deben crear las subredes del tamaño más cercano a los mínimos exigidos.
- En la LAN 3 se empleará una máscara de 29 bits. Además en PC C, sin asignarle puerta de enlace alguna, configuren gated y ejecútenlo. Es necesario activar en PC C el reenvío de paquetes, ¿Por qué? Mire en su tabla de rutas ¿Qué rutas ha aprendido?
- Configuren un proceso de RIP en cada router, empleando RIPv2.

Vean cómo PC A(gated) y router3 aprenden las rutas de sus redes internas. Si miran la tabla de rutas del router de acceso verán que éste aprende las rutas que router3 anuncia. Comprueben la conectividad.

 A medida que el resto de sus compañeros se conecten al conmutador y corran un proceso de RIP vean cómo sus routers aprenden a llegar a esas redes.

Checkpoint 11.3: Muestren al profesor de prácticas que todo les funciona.